## **KitaQサポーターLINE入会手順(会員カードの表示)**

## **①下記URLにアクセスまたはQRコードを読込む**

https://lin.ee/hCLRzsu 〇URL

 $OORI - F$ 

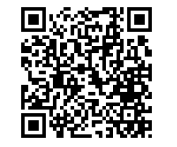

## **②LINEで友だちを追加**

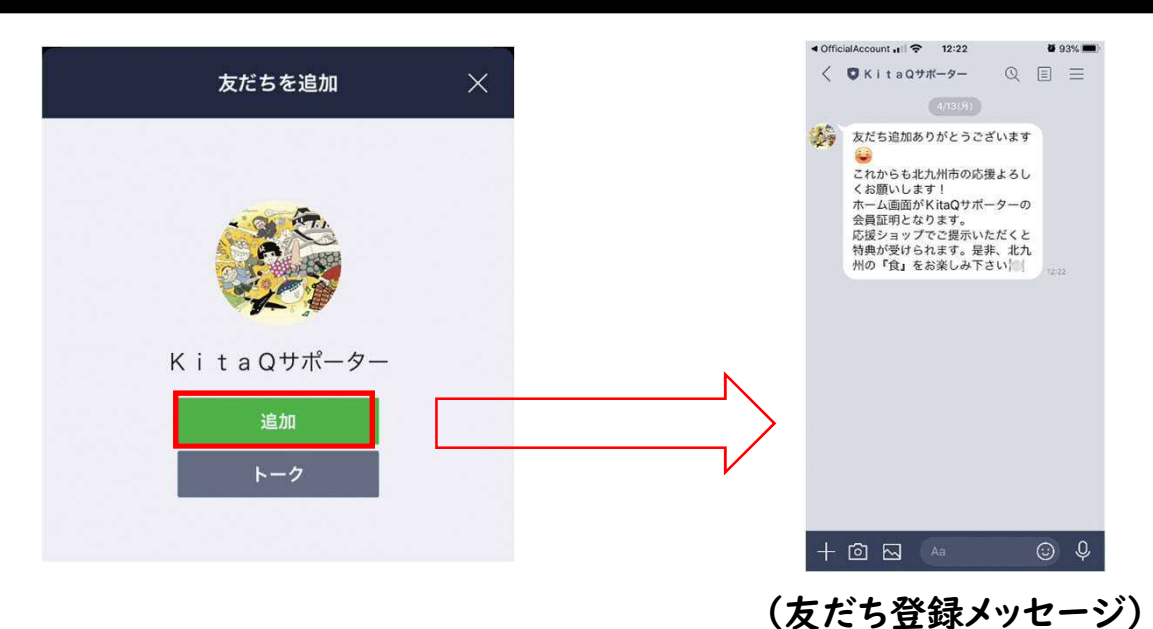

## **③ホーム画面で会員カードの表示**

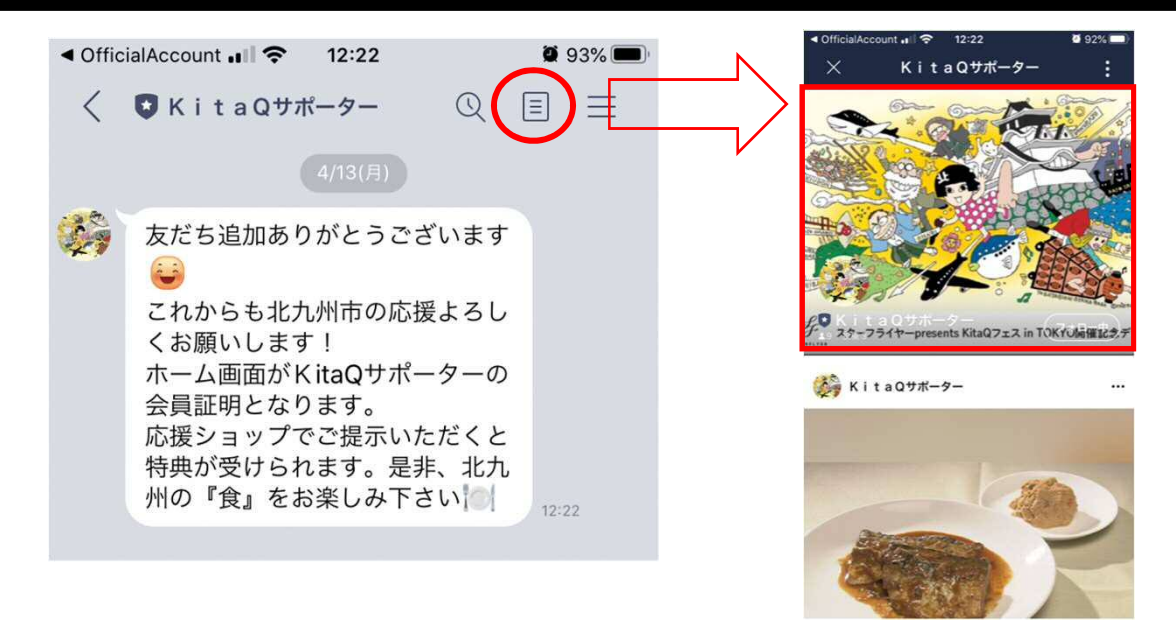

**(電子会員カード表示)**